#### **Τι είναι το Matlab?**

Το Matlab (MATrix LABoratory) είναι ένα interactive σύστηµα για:

- **ειναι το Ματιαρ?**<br>Σιαριθμητικούς υπολογισμούς, δίχως προγραμματισμό σε συμβατικές<br>Ο αριθμητικούς υπολογισμούς, δίχως προγραμματισμό σε συμβατικές γλώσσες (Fortran, C)· Ο αριθμητικούς υπολογισμούς, δίχως προγραμματισμό σε συμβολιώσσες<br>γλώσσες (Fortran, C)<br>Ο γρήγορη ανάπτυξη και έλεγχο αλγορίθμων, (πλήθος έτοιμων
- συναρτήσεων και απλουστευµένη αλγοριθµική γλώσσα)· Ο γρήγορη ανάπτυξη και έλεγχο αλγορίθμων, (πλήθος έτοιμων<br>συναρτήσεων και απλουστευμένη αλγοριθμική γλώσσα)<sup>.</sup><br>• ανάλυση δεδομένων και γραφική παρουσίαση τους<sup>.</sup>
- 
- εφαρμογές από διάφορες θεματικές περιοχές μέσω κατάλληλων *toolboxes* (στατιστική ανάλυση, ϑεωρία ελέγχου, επεξεργασία σήµατος, ϐελτιστοποίηση, νευρωνικά δίκτυα, «συµβολικά» µαθηµατικά, κ.π.α.)

∆ηµιουργήθηκε απο τον C. Moler, *αρχικά* σαν εργαλείο διαχείρισης των ϐιβλιοθηκών Fortran: LINPACK (γρ. άλγεβρα) και EISPACK (ιδιοτιµές και ιδιοδιανύσµατα). *Εξελίχθηκε* σε σύνθετο πακέτο (γραµµένο σε C, C++) που αναπτύσσεται συνεχώς.

#### **Βοήθεια στο Matlab**

help λίστα µε κατηγορίες ϐοήθειας.

help θέμα βοήθεια σε ένα συγκεκριμένο θέμα ή συνάρτηση.

lookfor *λέξη-κλειδί* ψάχνει σε όλες τις συναρτήσεις για τη *λέξη-κλειδί*

helpdesk «ϕορτώνει» στον Web browser αναλυτική τεκµηρίωση για το Matlab και τα toolboxes του.

demo επίδειξη δυνατοτήτων του Matlab.

#### **Τα πάντα είναι πίνακες!**

Βασικό αντικείµενο του Matlab είναι οι **πίνακες** (πραγµατικοί ή µιγαδικοί).

Σε µερικές περιπτώσεις το Matlab ερµηνεύει:

- πίνακες 1 1 σαν ϐαθµωτά µεγέθη, και
- πίνακες µε 1 γραµµή ή 1 στήλη σαν διανύσµατα.

Η γλώσσα του Matlab είναι α-τυπη (δεν χρειάζεται δήλωση µεταβλητών).

Στο Matlab οι πράξεις κινητής υποδιαστολής γίνονται σύµφωνα µε το standard της IEEE, συνήθως σε διπλή ακρίβεια.

#### **Εισαγωγή πινάκων**

1. Αµεσα από το χρήστη:

 $A = [1 \ 2 \ 3; 4 \ 5 \ 6; 7 \ 8 \ 9]$ ή ισοδύναµα  $A = [1 2 3]$ 456 789]

2. Από συναρτήσεις του Matlab:

 $b = rand(1, 5)$ 

δημιουργεί τυχαίο πίνακα 1×5 (διάνυσμα) με στοιχεία  $\in [0,1].$ 

ΠΡΟΣΠΕΛΑΣΗ ΣΤΟΙΧΕΙΩΝ: A(1,2) για πίνακες, ή b(A(2,2)) για διανύσματα. Οι δείκτες είναι θετικές ακέραιες σταθερές ή μεταβλητές.

# **Πράξεις πινάκων**

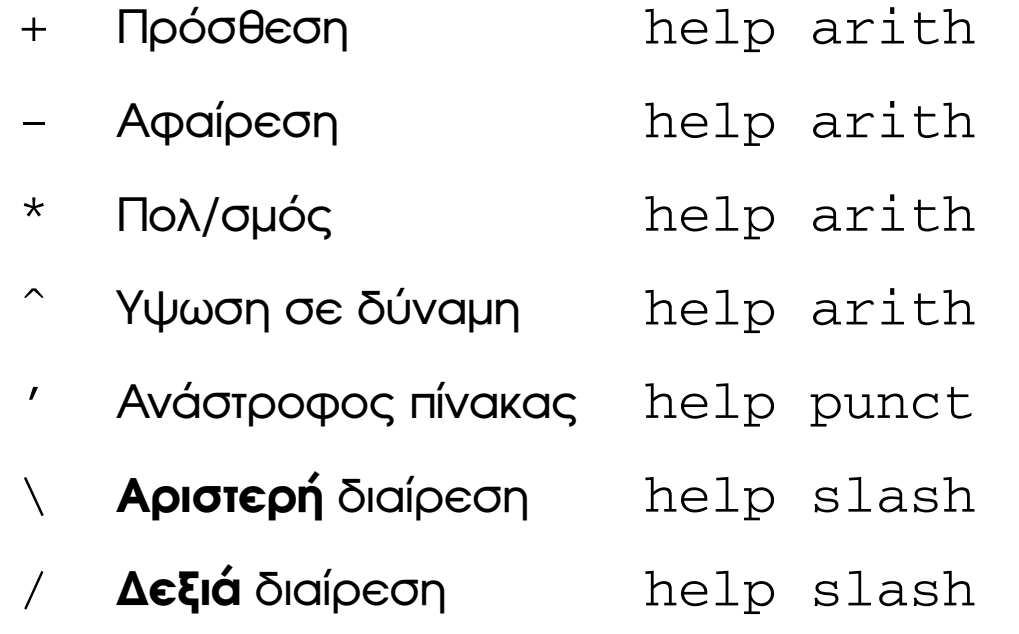

#### **Πράξεις πινάκων (συνεχ.)**

#### **Παρατηρήσεις**

- **ράξεις πινάκων (συνεχ.)**<br>α<mark>ρατηρήσεις</mark><br>• Ισχύουν και για βαθμωτά μεγέθη (= πίνακες 1×1) α**ραπηρήσεις**<br>• Ισχύουν και για βαθμωτά με<br>• Ασυμβατότητα διαστάσεων )<br>γέθη (= πίνα<br>==> ΛΑΘΟΣ.
- 

ΕΞΑΙΡΕΣΗ: πράξεις μεταξύ πινάκων και αριθμών, οπότε η πράξη<br>εκτελείται μεταξύ του αριθμού και *κάθε* στοιχείου του πίνακα.<br>• Για τις διαιρέσεις: Αν ο πίνακας Α είναι αντιστρέψιμος τότε: εκτελείται µεταξύ του αριθµού και *κάθε* στοιχείου του πίνακα.

- $\bullet$  Για τις διαιρέσεις: Αν ο πίνακας  $A$  είναι αντιστρέψιμος τότε:
	- **–** <sup>x</sup> <sup>=</sup> A\b είναι η λύση του συστήµατος: A\*x <sup>=</sup> b.
	- **–** <sup>x</sup> <sup>=</sup> b/A είναι η λύση του συστήµατος: <sup>x</sup>\*A <sup>=</sup> b.
- Οι πράξεις: .\* .<sup>ˆ</sup> ./ .\ εκτελούνται µεταξύ των **στοιχείων** των πινάκων. Π.χ. [1 2; 3 4].ˆ2 δίνει [1 4; 9 16].

### **Εντολές, Εκφράσεις, Μεταβλητές**

 Το Matlab ερµηνεύει κάθε γραµµή στην είσοδο. Οι εντολές του έχουν τη µορφή:

```
µεταβλητή
έκφραση
ή απλά
έκφραση
```
- Οι εκφράσεις είναι σύνθεση τελεστών, µεταβλητών και συναρτήσεων. Ο υπολογισµός τους παράγει ένα πίνακα που µπορεί να εµφανισθεί Οι εντολές τερµατίζονται µε το τέλος της γραµµής. Συνέχεια σε στην έξοδο ή να αποθηκευτεί σε µεταβλητή.
- περισσότερες από µία γραµµες αν η προηγούµενη γραµµή τελειώνει σε ...
- Πολλές εντολές µεταξύ , <sup>ή</sup> ; γράφονται σε µία γραµµή.
- Εντολή που τελειώνει σε ; δεν παράγει output στην οθόνη.

## **Κατασκευή πινάκων**

Μερικές συναρτήσεις (για σύνταξη: help *όνοµα* )

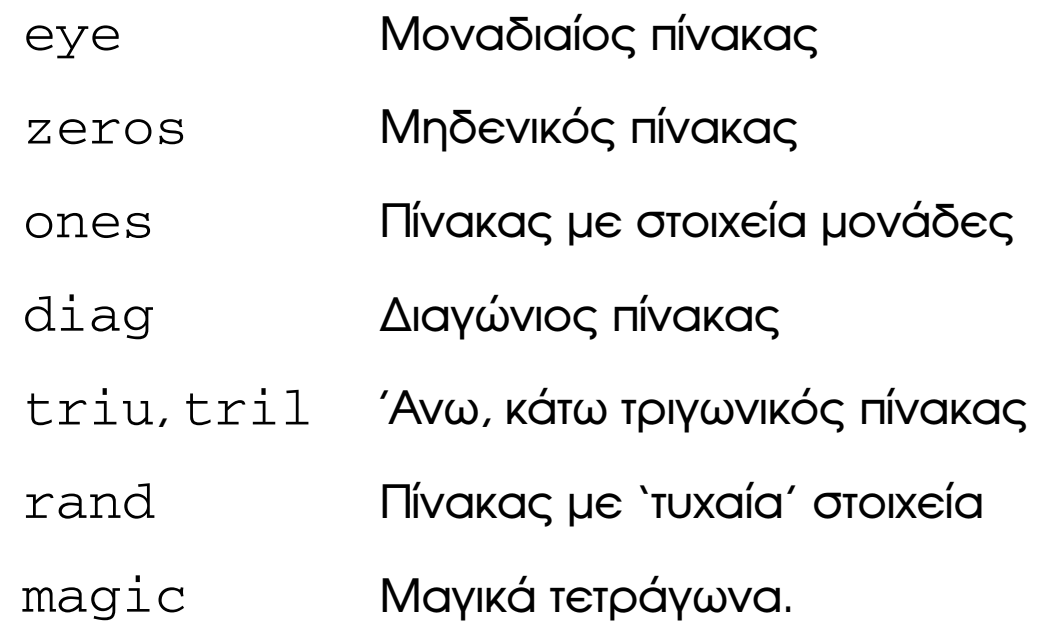

# **Παρατηρήσεις, παραδείγµατα aρατηρήσεις, πα<br>•** zeros(m, n), m  $\frac{1}{2}$

- zeros (m, n), m×n μηδενικός πίνακας, αλλά zeros (n)<br>τετραγωνικός μηδενικός πίνακας.<br>• Για x διάνυσμα, diag (x) πίνακας με x στη διανώνιο. Για ι τετραγωνικός µηδενικός πίνακας.
- $\, {\mathbf x} \,$ διάνυσμα,  $\mathtt{diag}\,({\mathbf x}) \,$  πίνακας μ $\, {\mathbf c} \, {\mathbf x} \,$ στη διαγώνιο. Για πίνακα  $\rm A$ , diag (A) διάνυσμα με τα διαγώνια στοιχεία του Α.<br>ΕΡΩΤΗΣΗ: Τι υπολογίζει η diag (diag (A) ) ?<br>• Παραγωγή πινάκων από πίνακες: αν Α είναι 3×3 τό ΕΡΩΤΗΣΗ: Τι υπολογίζει η diag(diag(A)) ?
- A είναι 3 3 τότε:

 $B = [A, zeros(3,2); ones(2,3), eye(2,2)]$ 

δίνει πίνακα 5 $\times$ 5.

#### **Υποπίνακες**

- $\bullet$  Οι εκφράσεις:  $1:5$  και  $0.2:0.2:1.2$  είναι στην ουσία τα διανύσµατα: [1 2 3 4 5] και [0.2 0.4 0.6 0.8 1.0 1.2] A(1:4,3) διάνυσµα µε τα <sup>4</sup> πρώτα στοιχεία της 3ης στήλης του <sup>A</sup>.
- A(:,3) είναι <sup>ή</sup> 3η στήλη του <sup>A</sup>.
- 
- **•**  $A$  (:, 3) είναι ή 3η στήλη του A.<br> **•**  $A$  (:, [2,4]) Οι στήλες 2 και 4 του A.
- $\bullet$  A(:, [2 4 5]) = B(:, 1:3) Αντικαθιστά τις στήλες 2, 4 και 5 του <sup>A</sup> µε τις στήλες 1, 2, 3 του <sup>B</sup>.

#### Η εντολή for

```
x = []; for i = 1:n, x=[x, i^2], end
\acute{\eta}X = []for i = 1:nx=[x, i^2]
```
end

Στην πιο γενική της μορφή:

 $s = 0$ ; % Gia 2D pinaka A: for c = A % Diatrexei tic sthles tou A  $s = s + sum(c)$ end

#### **<sup>Η</sup> εντολή while**

```
while λογική σχέση
       εντολές
```
end

```
\lceil \textsf{Mapd}δειγμα: υπολογισμός του \lfloor \log_2a\rfloora = 256;n = 0;
while 2ˆn < a
    n = n + 1;end
n
και µε χρήση συναρτήσεων: n = floor(log2(a))
```
## Η εντολή if

```
if λογική σχέση
  εντολές
end
Παράδειγμα:
if n < 0parity = 0;
elseif rem(n, 2) == 0parity = 2;
else
  parity = 1;
end
```
#### **Λογικές σχέσεις και τελεστές**

help relop

```
Σχέσεις : < > <= >= == =
```
**Σχέσεις:** < > <= >= == <mark>=</mark><br>**Τελεστές:** & (σύζευξη), | (διάζευξη),~ (άρνηση) 1, Ψευδής 0.

ΠΑΡΑΤΗΡΗΣΕΙΣ:

- Τιμές: Αληθής  $\longrightarrow$  1, Ψευδής  $\longrightarrow$  0.
- Οι λογικές σχέσεις µεταξύ πινάκων, εκτελούνται µεταξύ των στοιχείων τους και δίνουν πίνακα με 1 ή 0 στις αντίστοιχες θέσεις. Π.χ.  $L = [1 2; 3 4] > [1 0; 10 0]$  δίνει την τιμή [0 1; 0 1] στον L . Ι<br>ιή<br>==
- Οι while και if ερµηνεύουν µια σχέση µεταξύ πινάκων σαν αληθή όταν ο παραγόμενος πίνακας έχει όλα τα στοιχεία του  $= 1$ . Π.χ. για το προηγούµενο <sup>L</sup>, η if L, disp('MATLAB'); end ∆ΕΝ ΕΚΤΕΛΕΙΤΑΙ

#### Βαθμωτές Συναρτήσεις

Ενεργούν σε βαθμωτά μεγέθη (δηλ. για πίνακα: σε κάθε στοιχείο του και παράγουν πίνακα με τα αποτελέσματα, ίδιας διαστασης με τον αρχικό)

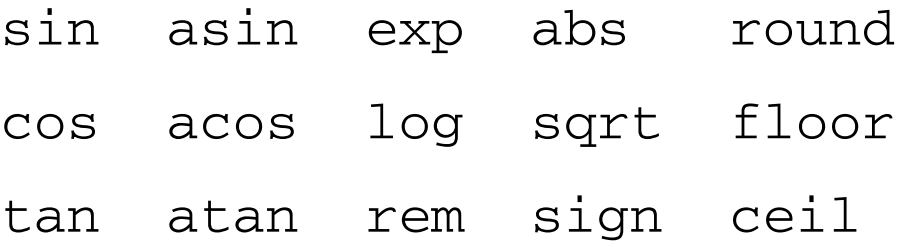

ΠΑΡΑΔΕΙΓΜΑ

 $\sin([pi\ \pi/2; 0\ \pi/4]) \longrightarrow [0.0\ 1.0; 0.0\ 0.707]$ 

#### **∆ιανυσµατικές συναρτήσεις**

Ενεργούν σε διανύσµατα (δηλ. για πίνακα: σε κάθε στήλη του και παράγουν πίνακα γραµµή µε τα αποτελέσµατα κάθε στήλης).

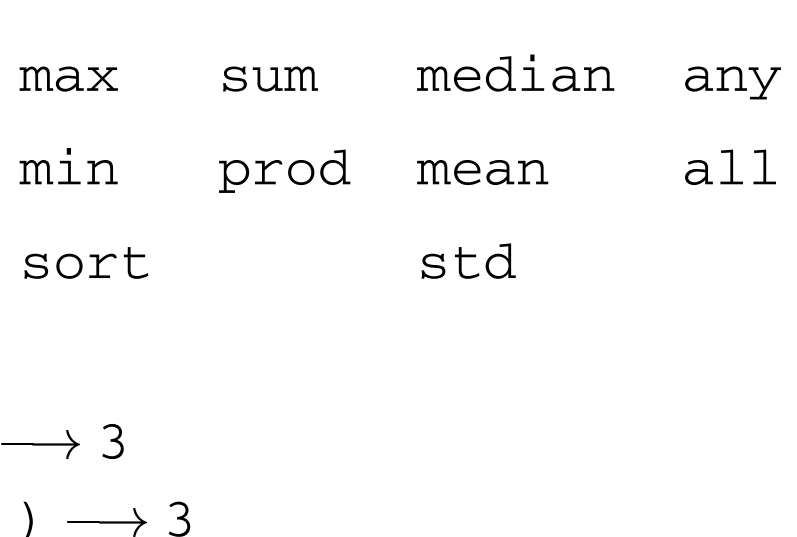

#### ΠΑΡΑ∆ΕΙΓΜΑΤΑ

max([1 2 3])  $\longrightarrow$  3 max([1; 2; 3])  $\longrightarrow$  3 min prod mean<br>
sort std<br> **NAPAAEIFMATA**<br>
max([1 2 3])  $\longrightarrow$  3<br>
max([1; 2; 3])  $\longrightarrow$  3<br>
max([1 2 3; 3 2 1])  $\longrightarrow$  [3 2 3]

#### Συναρτήσεις πινάκων

- Ιδιοδιανύσματα, ιδιοτιμές eig
- Παραγοντοποίηση Choleski chol
- $1u$ Παραγοντοποίηση Gauss
- $e^{A}$  (συγκρ. exp) expm
- sqrtm Tetpayωνική ρίζα πίνακα (συγκρ. sqrt)
- det Ορίζουσα
- size Διαστάσεις
- Νόρμες norm
- Βαθμός. rank

#### **m-αρχεία**

΄Εχουν κατάληξη .m

- 1. **Scripts** Αρχεία που περιέχουν αλληλουχία εντολών του Matlab. Π.χ. εντολές στο αρχείο mycommand.m εκτελείται µε mycommand.
- 2. **Συναρτήσεις** ∆υνατότητα δηµιουργίας νέων συναρτήσεων. Π.χ. <sup>η</sup> νέα εντολή randint ορίζεται στο αρχείο randint.m:

```
function a = \text{randint}(m, n)
```

```
%RANDINT Randomly generated integral matrix.
```
- % RANDINT(M,N) M-by-N matrix.
- % Elements between 0 and 9
- $a =$  floor(10\*rand(m,n));

Τι εµφανίζει η: help randint?

#### **Γραφικά - οι συνάρτησεις plot και semilogy**

Η συνάρτηση plot(x,y) σχεδιάζει 2-διάστατες γραφικές παραστάσεις του διανύσµατος y ως προς x.

Παραδειγµα:

```
x = -4: .01:4;y = sin(x);
plot(x,y);
title('MATLAB_plot');
xlabel('x'); ylabel('y')
```
Για λογαριθµική κλίµακα στον άξονα των *y*: semilogy

Παράδειγµα:

```
semilogy(x,y);
```
#### Παραδείγματα

 $\Gamma$ ia: A=rand (3, 5), В опою обратоте  $3\times 5$  пі́vакаς, x=rand (5, 1), у ένα διάνυσμα 5×1 και C= $[1 \ 2 \ 3; 4 \ 5 \ 6; 7 \ 8 \ 9]$ :

1. Πραξεις:

A+B, A+2,  $C^2$ , C.  $2$ , C.  $C^C$ 

2. Δημιουργία πινάκων:

 $diag(C)$ ,  $diag(y)$ ,  $diag(diag(C))$ ,  $triu(C)$  $eye(3)-2, -eye(3)$ 

3. Σύνθετοι πίνακες:

 $D = [A; zeros(2, 3) ones(2)]$ 

4. For:

 $s = 0$ ; for  $i = 1:5$ ,  $s = s + x(i)$ ; end;  $s$ , sum(x)

5. Λογικές σχέσεις:

 $D = \text{triu}(C)$ ,  $C = D$ 

6. Συναρτήσεις:

```
sin(B), max(y), rank(B), det(C), size(x)help eig
eig(C)
[V,L]=eig(C)
```
7. Υποπίνακες:

 $B(1:2,3)$ ,  $B(:,2)$ ,  $B(2,:)$ ,  $B(:, [1 5])$  $M = B$ ,  $M(:, 1:3) = eye(3)$ 

8. Γραφικά:

```
x=-4:01:4; y = sin(x); plot(x,y);title('MATLAB plot'); xlabel('x'); ylabel('sin')
```
#### **Χρήσιµες συναρτήσεις**

 $rand(m, n)$  Τυχαίος πίνακας  $m \times n$ .

 $rand(n)$  Τυχαίος πίνακας  $n \times n$ .

ones (m, n) Πίνακας  $m \times n$  με στοιχεία 1.

zeros (m, n) Πίνακας m×n με στοιχεία 0.

diag(v) ∆ιαγώνιος πίνακας µε το διάνυσµα <sup>v</sup> στην κύρια διαγώνιο.

 $diag(v, k)$  Πίνακας με το διάνυσμα v στην k διαγώνιο (k = 0 κύρια διαγώνιος, <sup>k</sup>*<sup>&</sup>gt;* /k*<sup>&</sup>lt;* πάνω/κάτω από κύρια διαγώνιο.

#### **Παράδειγµα: δηµιουργία τριδιαγώνιου πίνακα**

Η εντολή:

10\*eye(3) <sup>+</sup> diag(ones(2,1),1) <sup>+</sup> diag(ones(2,1),-1)  $\frac{1}{\epsilon}$ 

δίνει τον τριδιαγώνιο πίνακα:

H evroλή:  
\n
$$
10*eye(3) + diag(ones(2,1), 1) + diag(ones(2,1), -1)
$$
\n
$$
6
$$
\nWeirov rpiðiavúvio nívaka:  
\n
$$
\begin{pmatrix}\n10 & 1 & 0 \\
1 & 10 & 1 \\
0 & 1 & 10\n\end{pmatrix} = \begin{pmatrix}\n10 & 0 & 0 \\
0 & 10 & 0 \\
0 & 0 & 10\n\end{pmatrix} + \begin{pmatrix}\n0 & 1 & 0 \\
0 & 0 & 1 \\
0 & 0 & 0\n\end{pmatrix} + \begin{pmatrix}\n0 & 0 & 0 \\
1 & 0 & 0 \\
0 & 1 & 0\n\end{pmatrix}
$$

#### **Κόστος Αλγορίθµων**

Για οποιαδήποτε συνάρτηση fun(...):

1. Αριθµός πράξεων flops (δεν υποστηρίζεται σε νεώτερες εκδόσεις του Matlab)

 $flops(0); fun(...); flops$ 

**Προσθαφαιρέσεις :** <sup>1</sup> flop για πραγµατικούς, <sup>2</sup> flops για µιγαδικούς.

- **Πολ/σµοί, διαιρέσεις :** <sup>1</sup> flop για πραγµατικούς, <sup>6</sup> flops για µιγαδικούς.
- **Βασικές συναρτήσεις :** <sup>1</sup> flop για πραγµατικούς, περισσότερα για µιγαδικούς.
- 2. Χρονική διάρκεια

```
tic; fun(...); toc
```
#### **Παράδειγµα: Linpack benchmark**

Μέτρηση υπολογιστικής ταχύτητας σε MFlopS (= MegaFlop/sec) µε ϐάση το χρόνο που απαιτείται για την επίλυση µε απαλοιφή Gauss γραµµικού συστήματος 100 $\times$ 100:

```
n = 100;A = rand(n);
b = \text{rand}(n, 1);
flops(0);
tic;
x = A \backslash b;t = toc;megaflops = flops/t/1.e6
```
#### Αποτελεσματικότητα συναρτήσεων

```
Πίνακας Α, n \times n με στοιχεία: a_{ij} = 1/(i+j)\varsigma\log τρόπος, χρόνος εκτέλεσης για n=500 σε Pentium 1 | 146.53s
function A = slower(n)%SLOWER(N) pinakas A, NxN me A(I, J) = 1/(I+J)
for i=1:nfor j=1:nA(i, j) = 1 / (i+j);end
end
```

```
Πίνακας Α, n \times n με στοιχεία: a_{ij} = 1/(i+j)2ος τρόπος, χρόνος εκτέλεσης για n=500 σε Pentium 1 | 120.01s |
function A = slow(n)\text{\%SLOW(N)} pinakas A, NxN me A(I, J) = 1/(I+J)
A = zeros(n);for i=1:nfor j=1:nA(i, j) = 1 / (i+j);end
end
```

```
Πίνακας Α, n \times n με στοιχεία: a_{ij} = 1/(i+j)3ος τρόπος, χρόνος εκτέλεσης για n=500 σε Pentium 1 | 1.38s |
function A = fast(n)\text{FAST}(N) pinakas A, NxN me A(I,J) = 1/(I+J)
Y = zeros(n);for i=1:nY(i,:) = 1:n;end
A = 1./(Y + Y');
```

```
Πίνακας Α, n \times n με στοιχεία: a_{ij} = 1/(i+j)4ος τρόπος, χρόνος εκτέλεσης για n = 500 σε Pentium 1 0.94s
function A = faster (n)
\texttt{8FASTER(N)} pinakas A, NxN me A(I, J) = 1/(I+J)
A = zeros(n);tmp = 1:n;for i=1:nA(i,:) = 1./(tmp + i);end
```

```
Πίνακας Α, n \times n με στοιχεία: a_{ij} = 1/(i+j)5ος τρόπος, χρόνος εκτέλεσης για n=500 σε Pentium 1 | 0.69s |function A = fastest (n)
%FASTEST(N) pinakas A, NxN me A(I,J) = 1/(I+J)
A = zeros(n);tmp = (1:n)';
for i=1:nA(:,i) = 1./(tmp + i);end
}
```
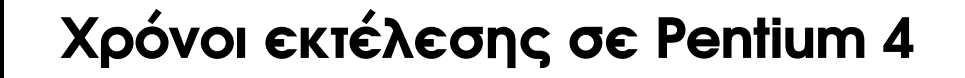

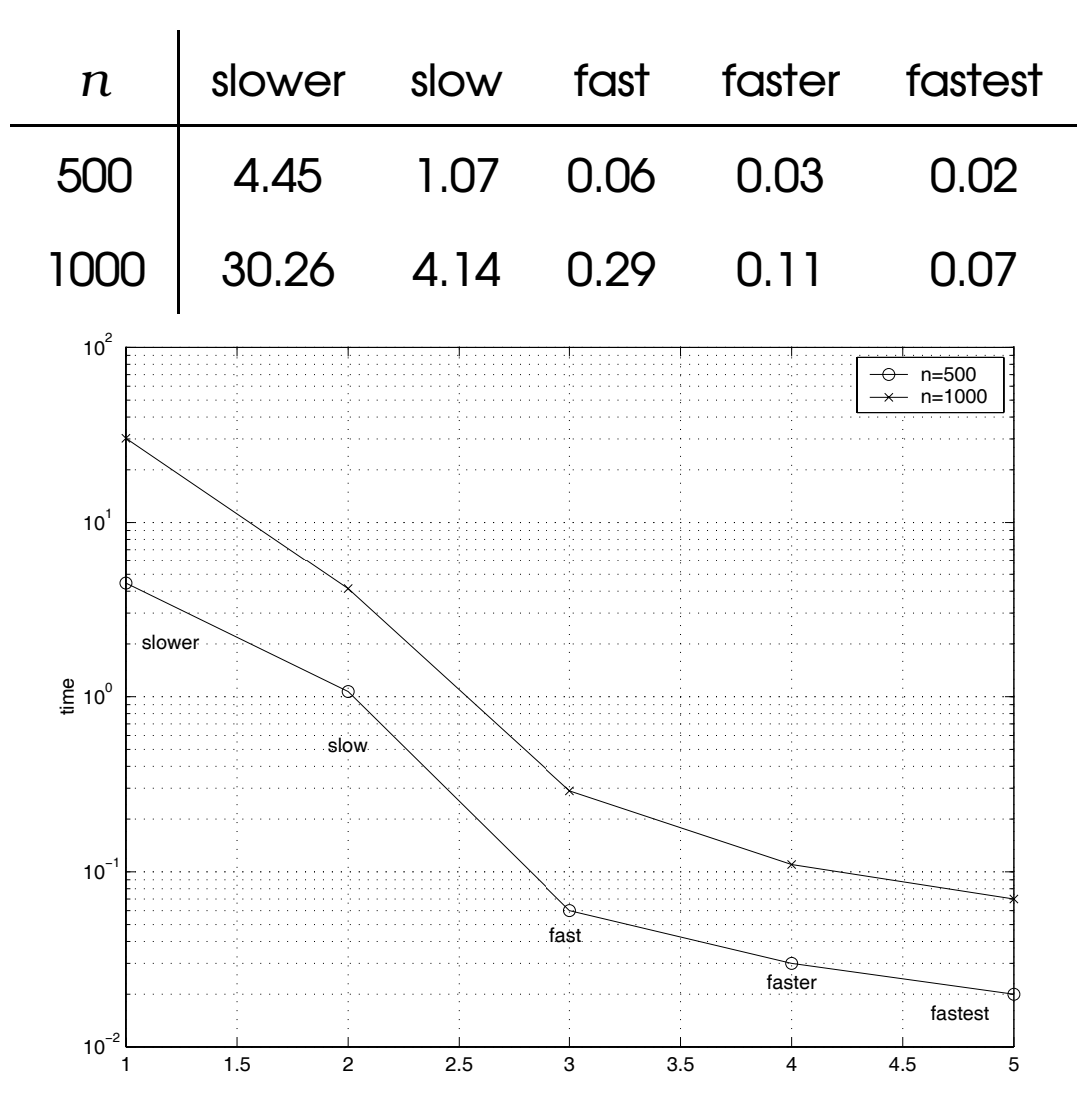

# **Οδηγίες για γρηγορότερα προγράµµατα Matlab** .<br>**Οδηγίες για γρηγορότερα προγράμματα Matlab**<br>● Δέσμευσε εκ των προτέρων χώρο για πίνακες (π.χ. με την

- zeros(m,n) ) Ο Δέσμευσε εκ των προτέρων χώρο για πίνακες (π.χ. με την<br>Σeros (m, n))<br>Ο Χρησιμοποίησε πράξεις σε ολόκληρα διανύσματα ή πίνακες αντί για
- ϐρόγχους επανάληψης µε ϐαθµωτά µεγέθη.
- Χρησιµοποίησε *εσωτερικές* συναρτήσεις του Matlab όπου είναι δυνατόν.

# **Επίλυση γραµµικών συστηµάτων**  $\blacksquare$

Αν Α πίνακας n×n και b, x διανύσματα στήλες, τότε:  $\begin{array}{c}\nC \\
1\n\end{array}$ 

 $x = A \ b$ 

υπολογίζει τη λύση του συστήματος  $Ax=b$  με κάποια μορφή απαλοιφής Gauss.

#### **Αλγόριθµοι**

- 1. <sup>A</sup> συµµετρικός: παραγοντοποίηση Choleski.
- 2. <sup>A</sup> µη συµµετρικός: απαλοιφή Gauss µε µερική οδήγηση.

Στη γενικευµένη µορφή του <sup>ο</sup> τελεστής \ επιλύει συστήµατα πινάκων  $AX = B$  με  $\mathbb A$  διαστάσεων $\mathbb m \times \mathbb n$ . (Οταν  $\mathbb m \neq \mathbb n$  γίνεται επίλυση ελαχίστων A<br>A<br>/e =  $\frac{1}{2}$ <br>O<br> $\frac{1}{2}$ nc<br>Je<br>≠ τετραγώνων).

#### **Αντιστροφή πίνακα**

Αντίστροφος του *τετραγωνικού* πίνακα <sup>X</sup>:

```
Y = inv(X)
```
- Στην πράξη <sup>η</sup> αντιστροφή χρησιµοποιείται *πολύ σπάνια*.
- <sup>Η</sup> συνηθέστερη κατάχρηση της για επίλυση γραµµικών συστηµάτων. <sup>Η</sup> απαλοιφή Gauss (τελεστής \) υπερέχει σε *ακρίβεια* και *υπολογιστικό χρόνο*.

#### **Νόρµες και δείκτης κατάστασης**

```
ρμες και δείκτης κατάστασης<br>norm(X), norm(X,2) υπολογίζει: || ·
                                                                                                         \overline{\mathbf{u}}\frac{1}{2}\frac{1}{1}
```

```
norm(X, 1) υπολογίζει: \|\cdot\|_1
```

```
norm(X,1) υπολογίζει: \|\cdot\|_1<br>norm(X,1) υπολογίζει: \|\cdot\|_1<br>norm(X,inf), norm(X,Inf) υπολογίζει: \|\cdot\overline{\mathbf{u}}\infty
```
Για το δείκτη κατάστασης του πίνακα <sup>X</sup> στην *Ευκλείδεια* νόρµα:

```
kappa = cond(X)
```
#### **Πίνακες Hilbert**

Πίνακας Hilbert τάξης <sup>n</sup>:

```
H = hilb(n)
```
Κλασσικό παράδειγµα πινάκων µε *υψηλό* δείκτη κατάστασης.

Ο αντίστροφος πίνακα Hilbert υπολογίζεται µε:

```
H = invhilb(n)
```
κλασοικο παρασειγμα πινακων με *υψηλο* σεικιη καταστασης.<br>Ο αντίστροφος πίνακα Hilbert υπολογίζεται με:<br>Η = invhilb(n)<br>ακριβώς (χωρίς σφάλματα περικοπής) για n≤ 13, και *προσεγγιστικά* για µεγαλύτερα <sup>n</sup>.

Η invhilb(n) σε σχέση µε inv(hilb(n)) αντιµετωπίζει καλύτερα στην παράσταση των hilb(n) και invhilb(n) τα σφάλµατα περικοπής:

- στην παράσταση των hilb (n) και invhilb (n)<br>• στη διαδικασία αντιστροφής.
-